# **Software**<sup>46</sup>

### **Adabas Online System**

**Troubleshooting Options**

Version 7.4.4

September 2009

# Adabas Online System

This document applies to Adabas Online System Version 7.4.4 and to all subsequent releases.

Specifications contained herein are subject to change and these changes will be reported in subsequent release notes or new editions.

Copyright © Software AG 2009. All rights reserved.

The name Software AG, webMethods and all Software AG product names are either trademarks or registered trademarks of Software AG and/or Software AG USA, Inc. Other company and product names mentioned herein may be trademarks of their respective owners.

### **Table of Contents**

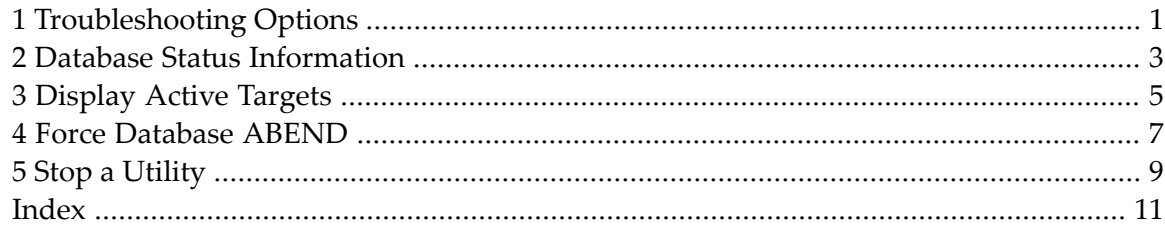

### <span id="page-4-0"></span>**1 Troubleshooting Options**

This part of the documentation lists additional commands that can be used to display diagnostic information.

The Adabas Online System Troubleshooting Options documentation is organized in the following topics:

**Database Status [Information](#page-6-0) [Display](#page-8-0) Active Targets Force [Database](#page-10-0) ABEND Stop a [Utility](#page-12-0)**

### <span id="page-6-0"></span>**2 Database Status Information**

#### <span id="page-6-1"></span>Option "I" from the main menu or the direct command

DISPLAY ADAINFO

displays status information for a specified database:

```
13:07:18 ***** A D A B A S ONLINE SYSTEM ***** 2005-11-25
                           - Main Menu - PMAIN02
           Code Basic Services Code Other Serices
            +-------------------------------------+ -------------------
                | --- Database Status Info --- | Cache Services
                                             Delta Save Facility
              DBID ........ 105 | Triggers Subsystem
              DB Name ..... RD-MPM105 | AOS Security
              Version ..... 7.1.2
              Start Date .. 2005-11-25 | Adabas Statistics
               Start Time .. 13:07:02 | -------------------
               DSF Status .. Active
               SPT Status .. Active
              CSH Status .. Inactive
 Code ....... +-------------------------------------+
 Database ... 105 (RD-MPM105)
Command ==> di ad
PF1----- PF2------ PF3------ PF4------ PF6----- PF7----- PF8----- PF12-----
```
Status information includes

 $\blacksquare$  the database number and name

- the version of the Adabas software
- $\blacksquare$  the date and time the database was started
- whether the Adabas Delta Save Facility, the Triggers and Stored Procedures Facility, and/or Adabas Caching Facility are active or inactive on the database.

# <span id="page-8-0"></span>**3 Display Active Targets**

#### <span id="page-8-1"></span>From the main menu, the direct command

DISPLAY IDT

displays active targets for a specified database:

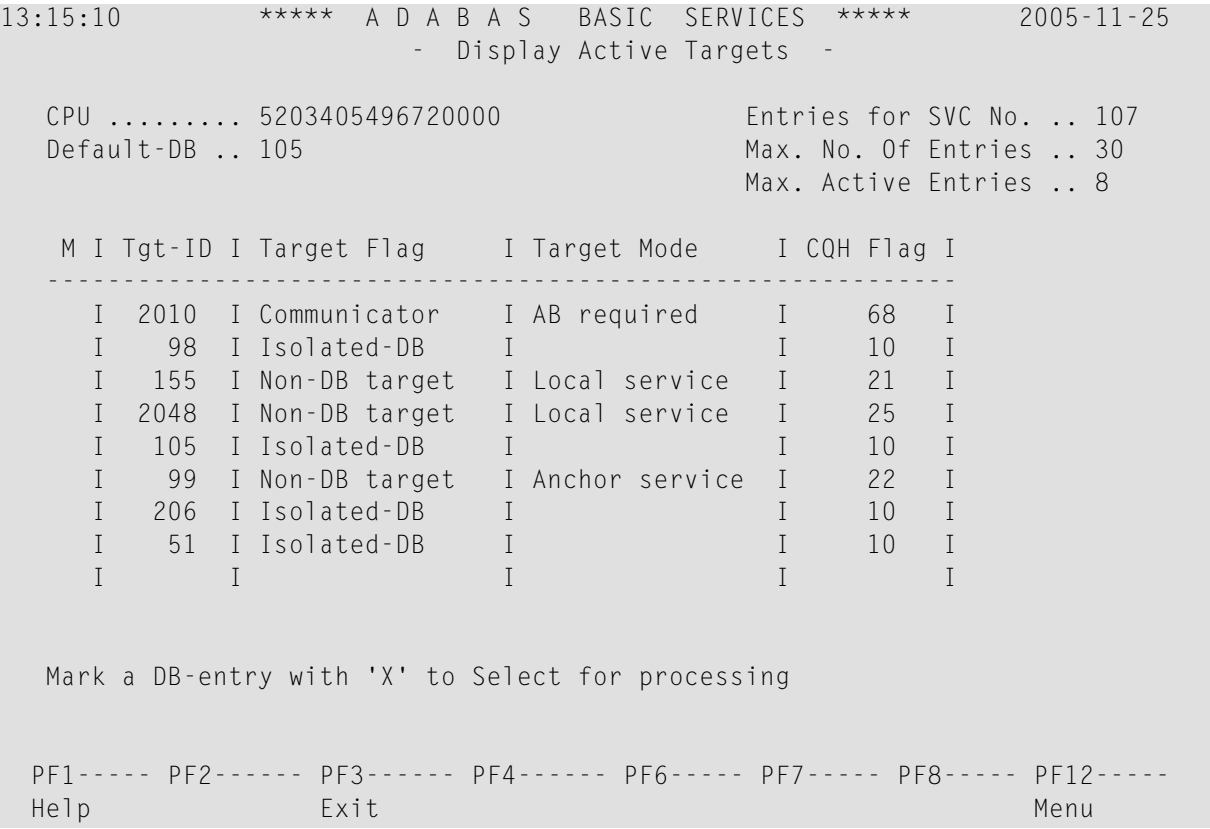

where the Target Flag column may have the following values:

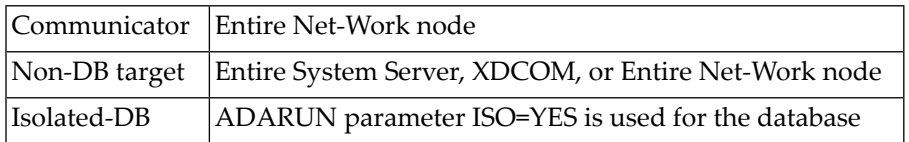

and the Target Mode column may have the following values:

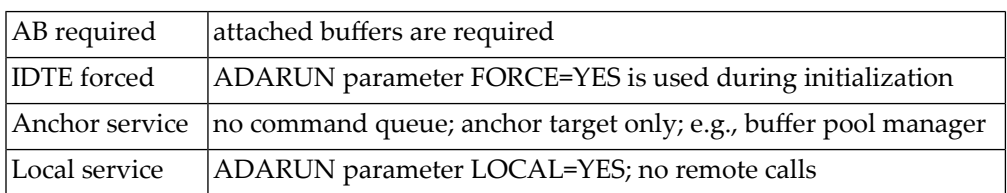

### <span id="page-10-0"></span>**4 Force Database ABEND**

<span id="page-10-1"></span>The direct command, CATCH RSP-CODE forces an abend of the specified database. The syntax of the command is:

CATCH RSP-CODE

## <span id="page-12-0"></span>**5 Stop <sup>a</sup> Utility**

#### <span id="page-12-1"></span>Option "Q" from the main menu or the direct command

RESET UTILITY-ABEND

displays the following window for stopping a batch utility job and resetting the DIB:

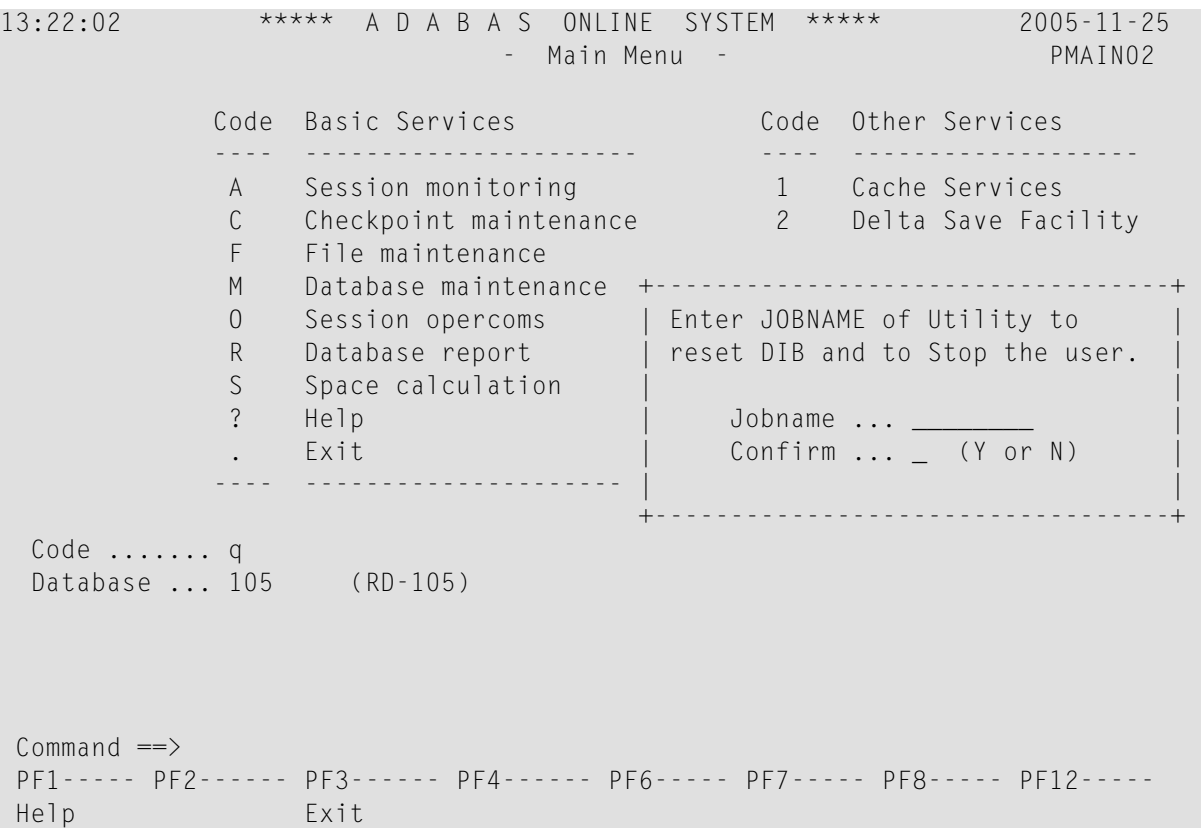

### <span id="page-14-0"></span>**Index**

#### **D**

Database display status information using Basic Services, [3](#page-6-1) force ABEND with response codes using Basic Services, [7](#page-10-1)

#### **T**

Target display active using Basic Services, [5](#page-8-1)

#### **U**

Utility stop user and reset DIB using Basic Services, [9](#page-12-1)